## **INSTRUCTIONS:**

1) OPEN TEMPLATE IN ADOBE ILLUSTRATOR OR YOUR PREFERRED GRAPHICS EDITOR.

2) PLACE YOUR LOGO AND/OR TEXT IN THE DESIGNATED AREA.

3) MAKE YOUR COLOR ADJUSTMENTS.

4) SUBMIT YOUR FINAL DESIGN TO OUR VIRTUALS TEAM FOR REVISION AND VIRTUAL MOCK-UPS.

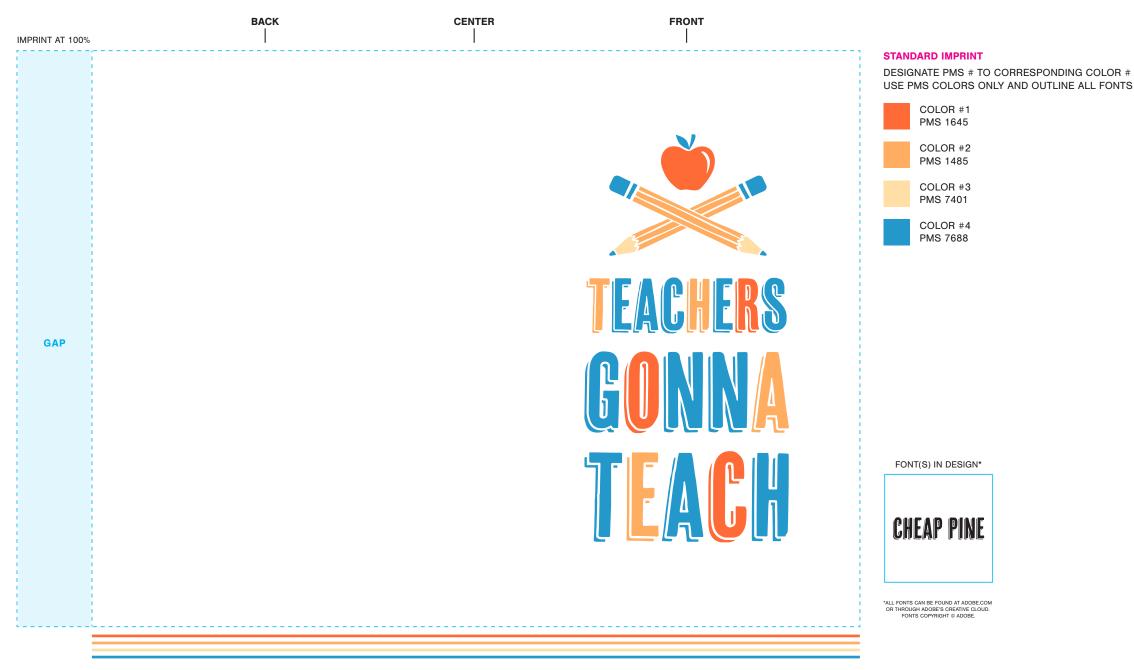

## **INSTRUCTIONS:**

1) OPEN TEMPLATE IN ADOBE ILLUSTRATOR OR YOUR PREFERRED GRAPHICS EDITOR.

2) PLACE YOUR LOGO AND/OR TEXT IN THE DESIGNATED AREA.

3) MAKE YOUR COLOR ADJUSTMENTS.

4) SUBMIT YOUR FINAL DESIGN TO OUR VIRTUALS TEAM FOR REVISION AND VIRTUAL MOCK-UPS.

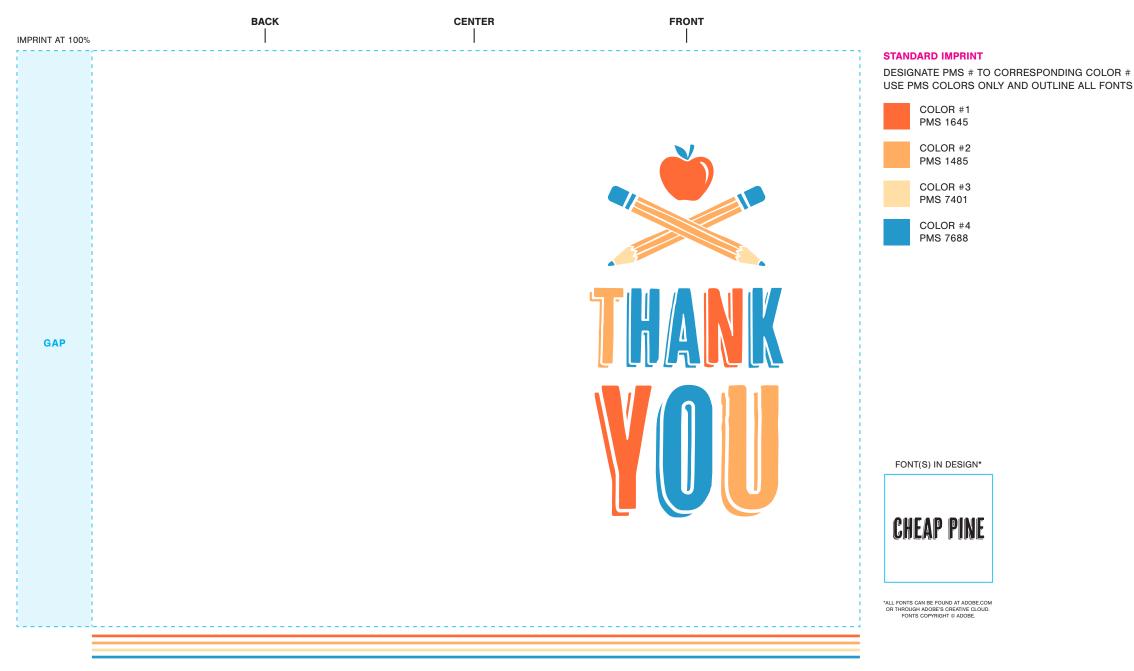